## CMX ءادأ نيسحت  $\overline{\phantom{a}}$

# تايوتحملا

ةمدقملا ةيساسألا تابلطتملا تابلطتملا ةمدختسملا تانوكملا دئاز لكشب ةلمحملا CMX ةدقع تامالع CMX لمح عيزوت ةداعإ ايلحم اهترادإ متت يتلا MAC نيوانع ةيفصت ةبقارملل نيعضاخلا ءالمعلا بقعت <u>فشكلا ةيمزراوخ رييءغت</u> ةيضارتفالا ةزهجألا دراوم ةدايز (AP عيمجت مساب اقباس فورعملا) CMX عيمجت <u>ةيفاض إلI دقعلI رشن تايلمع</u> <u>ةباحسلا على لمعلى ليموحت ءاغلا - (DNA) ةيمقربل قكبشل قينب تاحاسم</u> ةلصلا تاذ ءاطخألا

# ةمدقملا

(ةلصتملا ةلومحملا ةزهجألا ةربخ) CMX ةدقع لمح ىلع فرعتلا ةيفيك ةلاقملا هذه حضوتس متت ام ابلاغ .اهبقعت متي يتلا ةزهجألا نم ةريبك ةيمك باعيتسال هعيزوت ةداعإ مث ةدحاو عوقاوملا وأ ةماعلا قطانملا يف ةياغلل ةريبكلا رشنلا تايلمع يف هذهك تالكشم ةظحالم .ققدملا ءالمعلا بقءت نيكمت اهيف متي يتلا

# ةيساسألا تابلطتملا

## تابلطتملا

ىلء طقف زكرتو CMX ل نييمس|سأل| نيوكتل|و دادعإل| فرعت كنأ ةل|قمل| هذه ضرتـفت .ةريبكلا رشنلا تايلمع يف ءادالا نيسحتل ليحلاو تاحيملتال

## ةمدختسملا تانوكملا

ةكبشلا يف مكحتلا رصنع ىلء ةلاقملا هذه يف ةحضوملا ةلثمألاو رماوألا عيمج ذيفنت مت لمعي يذلا 10.6.1 CMX و 8.8.125 رادصإلا لغشي يذلا 3504 مقر (WLC (ةيكلساللا ةيلحملا 3375. زاهجلا ىلع

# دئاز لكشب ةلمحملا CMX ةدقع تامالع

:ةفلتخم لكاشم ةدع ثودح ىلإ CMX ةدقعل دئازلا ليمحتلا يدؤي دق

- تامدخلا ليغشت ءدب رذعتي ●
- ئجافم لكشب تامدخلا لطعت/فقوت ●
- نيطشن ءالمع 0 ضرعت يتلا تاليلحتال ةمدخ •
- يف عقوملا ةمدخ وا تاليلحتال ان| لوقت يتال ينورتكالإل| ديربالو ميبنتال تاهيبنت ةجرح ةلاح
- ةيوناثلاو ةيساسألا CMX ةدقع نيب HA ءاشنإ ىلع ةردقلا مدع ●

# CMX لمح عيزوت ةداعإ

## ايلحم اهترادإ متت يتلا MAC نيوانع ةيفصت

تاكرش تأدب 2014، ماع يف 8 IOS رادصإ نم اءدب ،ةيصوصخلا ىلع فواخملا ديازتل ارظن ةزهجأل| مدختست ثيح MAC Randomization ىمست ةزيم ذيفننت يف ةيكذل| فت|وەل| عينصت ءاشنإ دنع .قيقحت بلط اهيف لسرت ةرم لك يف ايئاوشع هؤاشنإ مت ديدج MAC ناونع "ةرادإلا يلحم" MAC ناونع مادختسإ ررقت نأ ةعنصملا تاكرشلل نكمي ،يئاوشع MAC ناونع ايئاوشع اناونع جتني ةطاسبب وأ يئاوشع ناونعلا نأ ىلإ ريشت ةصاخ تب ةدحو ىلع يوتحي لءفالاب نومدختسي ءالمعلا نم ادج ليلق ددع .يقيقح ناونع نع هزييمت نكمي ال لماكلاب .يرحتلا دنع يقيقحلا MAC ناونع

-Settings>-System نمض .هذه ةفئازلا ةيئاوشعلا MAC نيوانع ةيفصتل ةقيرط هيدل CMX . اهصحف متي "ايلحم اهترادإ متت يتلا MAC ةيفصت نيكمت" نأ نم امئاد دكأت ،Filtering>

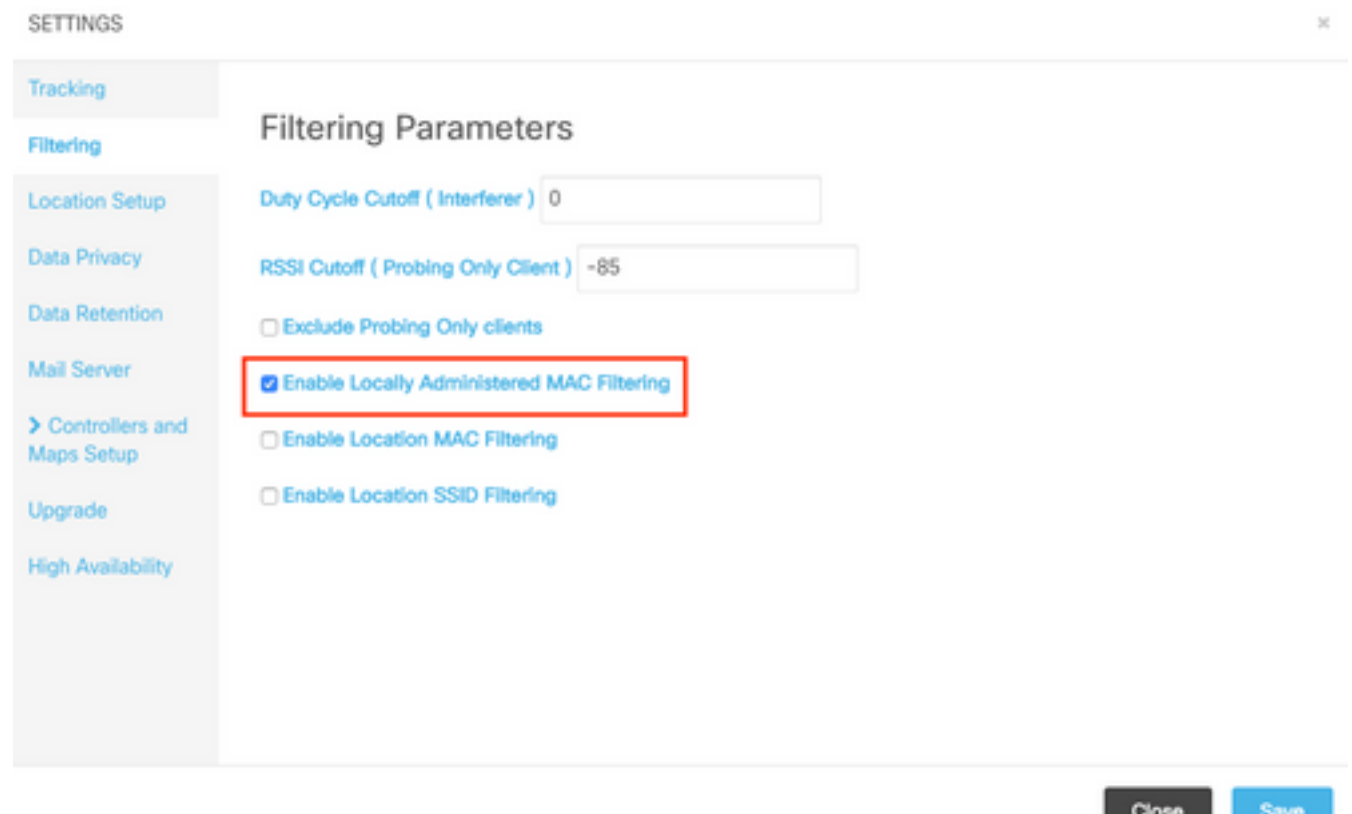

امئاد هنيكمت متيو 10.6.0 CMX يف بيولا ةهجاو نم لقحلا اذه ةلازإ تمت :ةظحالم يضارتفا لكشب

## ةبقارملل نيعضاخلا ءالمعلا بقعت

بقعت وه TAC Cisco هعم لماعتي يذلا CMX ل دئازلا ليمحتلل اعويش رذجلا بابسأ رثكأ .نيطبترملا ريغ ءالمعلا عقوم بقعتب ةزيملا هذه نيكمت حمسي .طقف ءالمعلا صحف نء ريبك ددعب رخزت يتلا تاراطقلا تاطحمو قوستلا زكارم لثم ةحوتفملا ةماعلا نكامألاف .ةيقارلI CMX ةدقع ىلء يتح ةضورفملI دويقلI نايحألI نم ريثك يف زواجتت فوس راوزلI

ايئاوشع ةدلوملا MAC نيوانعل نوكي ،نيققحتملا ءالمعلا بقعتت يتلا عقاوملا يف .ءالمعلا ددع ىلع ادج ريبك ريثأت

ةيئاوشعلا MAC نيوانع مدختستو سايقملا عبتت لبأ لثم ةعنصملا تاكرشلا ضعب دنع CMX ةطساوب اهفاشتكا متي نل iPhone ةزهجأ نأ ينعي امم ،قيقدتلا دنع ةرادإلا ةيلحم نيوانع مدختستو رايعملا عبتت ال يتلا ةزهجألا ليجست متيس .نارتقالا مدعو قيقدتلا متي ةرم لك يف ديدج ليمعك CMX ةطساوب ايلحم اهترادإ متت ال يتلا ةيئاوشعلا MAC نأ نكمي ،كلذل ةجيتنو .(نيتيناث لك ثدحي نأ نكمي يذلاو) ققحتلا بلط لاسرإ اهيف يف ةزهجألل يلعفالا ددعلا نم ظوحلم لكشب لقأ/ىلعأ ققحتلا يراجلا ءالمعلا ددع نوكي .ةكبشلا

-Settings>-System نمض CMX بيو تاهجاو نم قيقدتلا ءالمع بقعت ليطعت نكمي :"طقف نُيجِرفتملا ءالمعلا ءانثتسْ إ" رايخلا نم ققحَتلا لالرخ نم ةيفصتلا<

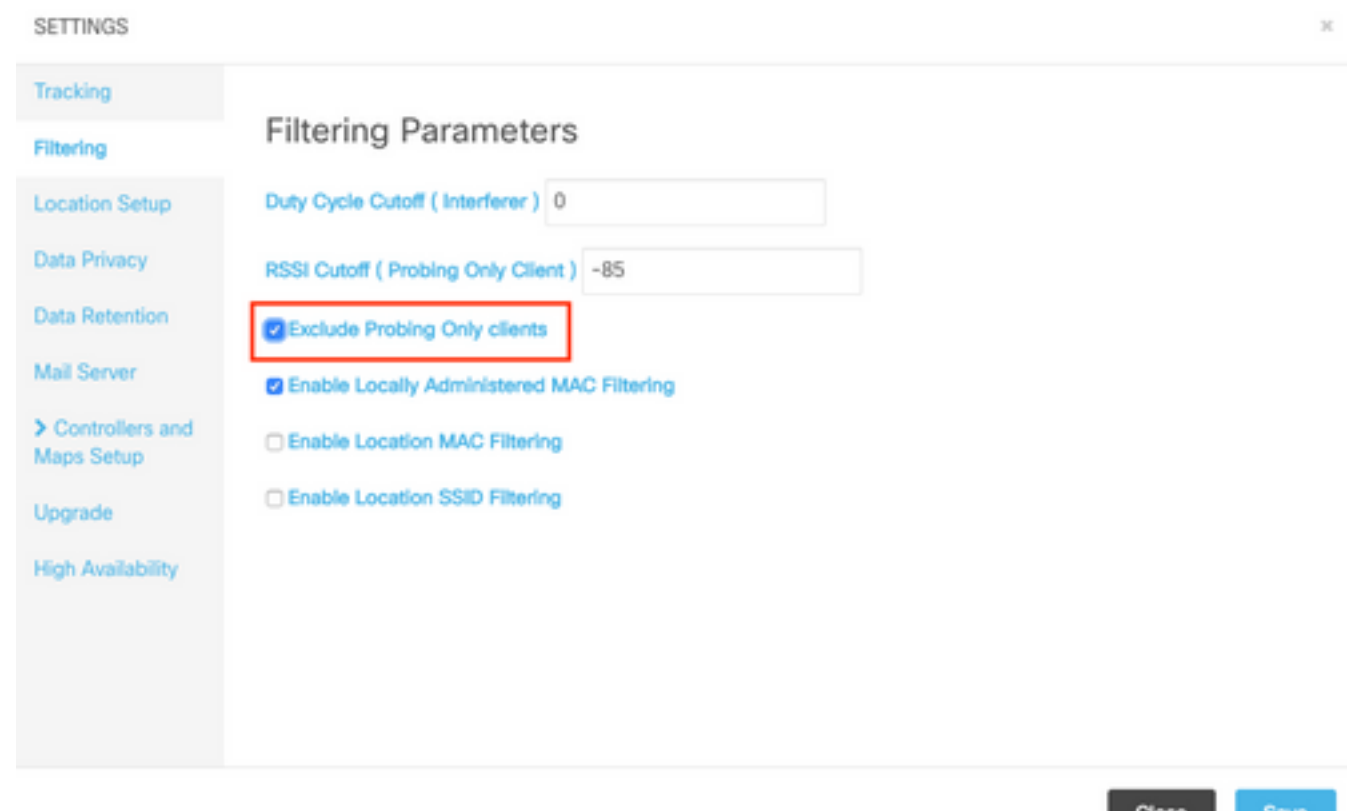

دادعك ءالمعلا ددع قيقدت مادختسإ يغبني ال ،هالعأ ةروكذملا تانيابتلا عيمج ببسب .قيقحتلا ديق ءالمعلا بقعت مدعب ةدشب TAC Cisco يصوتو مادقأ طوقس

CHOSE I

## فشكلا ةيمزراوخ رييغت

نوموقي نيذلا ءالمعلا ددع نوكي نأ نكمي ،CMX ىلع ةيفصتلا تارايخ رييغت لالخ نم مي ريب كي سي بن سي بن ن<br>علء ريبك ريثأت امهل نايسيءَر نارايخ كانه .ةياغلل ادودحم مهليجست متي نيذل ا ثحبلاب :(طقف رابتخالا ةصاخ) ليمعلا فشك

- (لخادتم) ةمهملا ةرود عطق 1.
- 2. RSSI Cutoff
- اهليجست متي ثيحب ،ليمعلا عامس ىلإ جاتحت يتلا لوصولا طاقن غلبمل ىندألا دحلا 3.

نل .ناكسلا ةفيثكلا قطانملا يف نيلخدتملا نم ريبك ددع كانه نوكي نا عقوتملا نمو ةرود ةميق ةدايز قيرط نع .ةكبشلا ىلع ريبك ريثأت Bluetooth ةعاس لثم ةزهجألل نوكي ءايوقألا نيلخدتملا ىوس لجست نل CMX نإف 50، ،لاثملا ليبس ىلع ،ةبراقتملا لمعلا ،CMX بيو ةهجاو نم ةميقلا هذه نيوكت نكمي .ءاوهلا تقو نم 50٪ نم رثكأ نوكلهتسي نيذلا :ةيفصتلا<-Settings>-System نمض

ليجستب CMX موقت ،نيلخدتملا تانايب نم ةريبك ةيمك ليجست بنجتل :**ةظحالم** .طقف تقولا نم ةنيعم ةرتفل نيدوجوملا نيلخدتملا

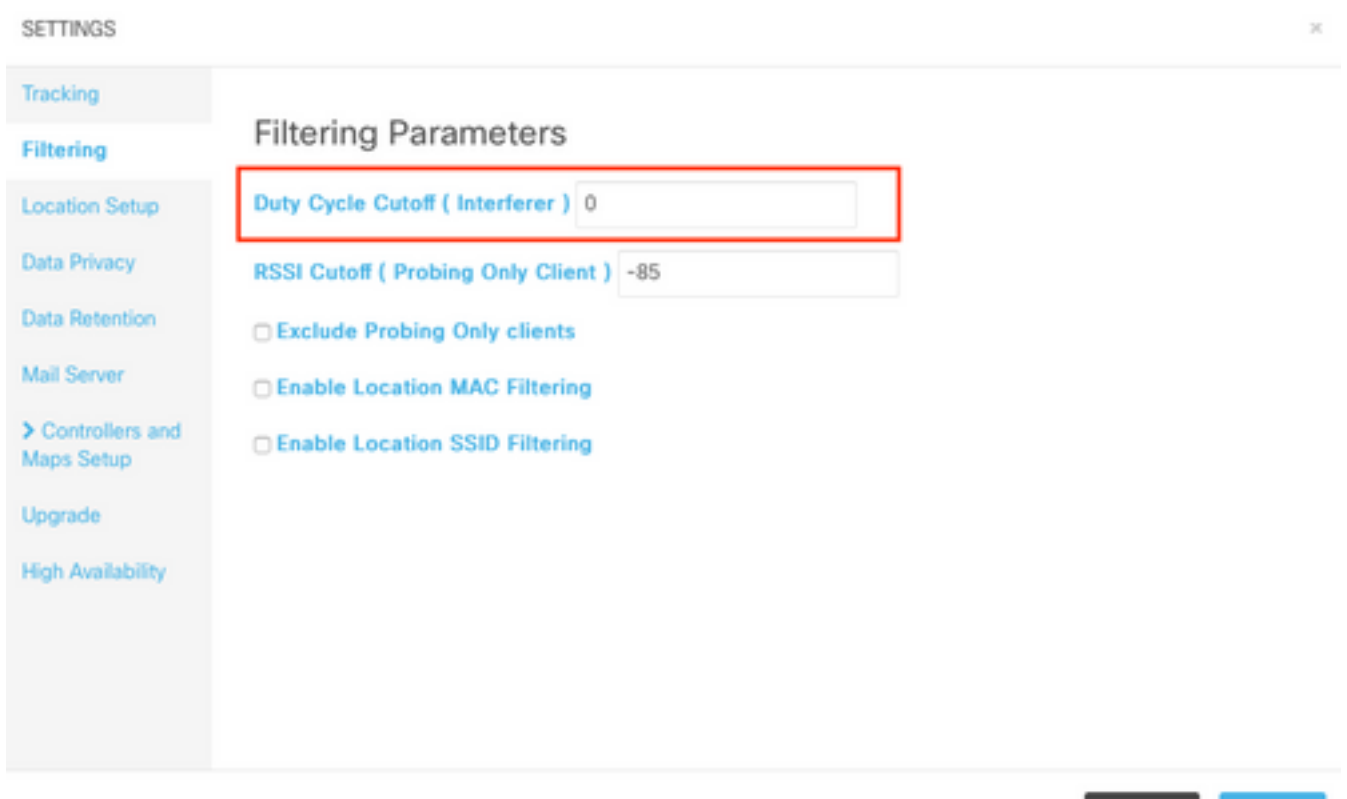

ربع طقف نورمي نيذلا ءالمعلا ليجست بنجتل RSSI ل **ل|صتال| عطق** ةزيم **م|دختس| متي** ثءح رشنلا تايلمع ىلع ريبك ريثأت اذهل نوكي نأ نكميو .لعفالب نولخدي الو ينابملا لكشب .بيرق عراش وأ تالفاح ةطحمو ققحتلا قيرط نع طقف ليمعلا بقعت نيكمت متي هذه ري.يغت لبق .تاو يلليم لكل لبيسيد 85- يلع ةميقلا هذه ني يءت متي ،يضارتفا ،CMX بيو ةهجاو نم ةميقلا هذه نيوكت نكمي .ينابملا جراخ ليمعل RSSI سايق بجي ،ةميقلا :ةيفصتلا<-Settings>-System نمض

Close

Save

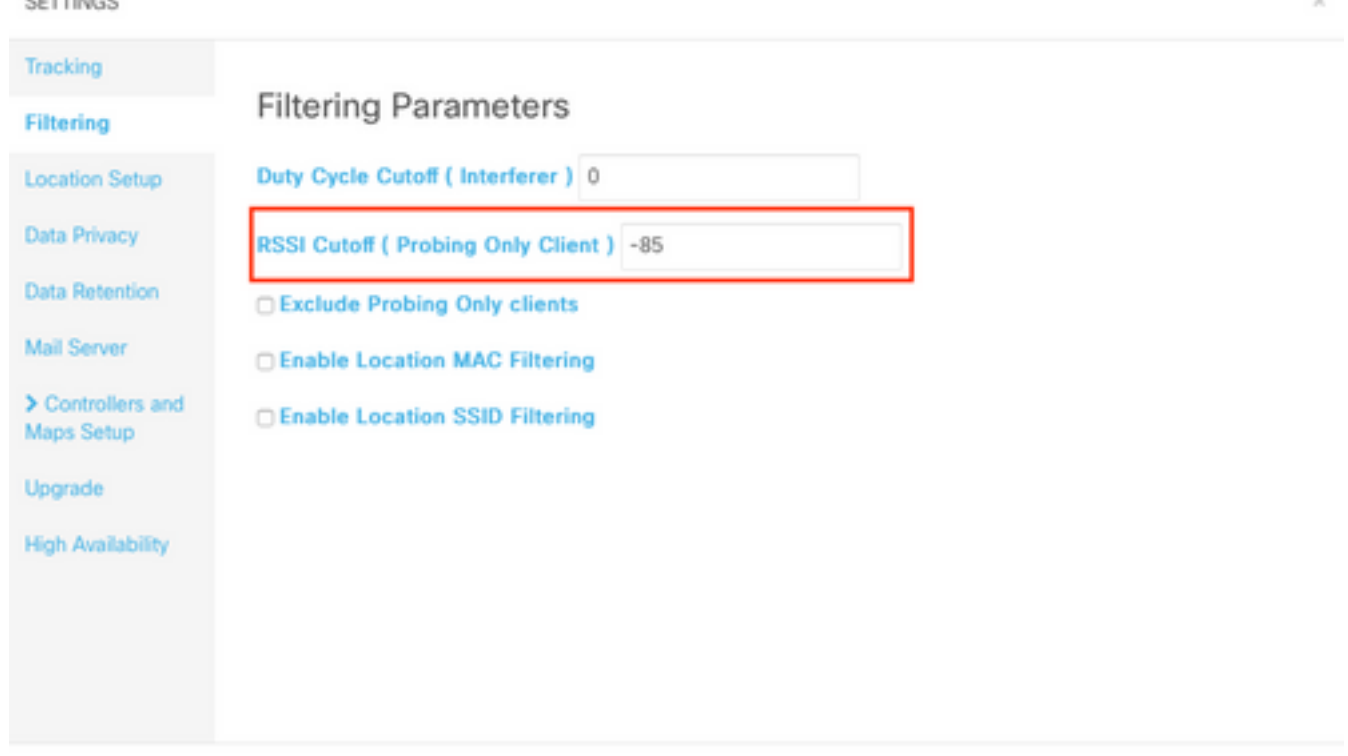

ليمع عامسل بولطملا لوصولا ةطقن غلبمل ىندألا دحلا رييغت نكمي 10.6، CMX نم ارابتعا نكمي ،الوأ .تاقيبطت ةجمرب ةهجاو ءاعدتسإ لالخ نم طقف CMX ةطساوب هليجستل :يلاحلا نيوكتلا ضرعل GET بلط مادختسإ

Close

Save

[cmxadmin@mse3375 ~]\$ **curl -X get http://localhost/api/config/v1/filteringParams/1** {"name":null,"allowedMacs":[],"disallowedMacs":[],"blockedList":[],"noLocationSsids":[],"noAnaly ticsSsids":[],"disallowprobingclienttracking":false,"macfilter":false,"ssidfilter":false,"probin grssicutoff":- 85,"**minapwithvalidrssi**":1,"filterLocallyAdministered":true,"objectId":0,"dutyCycleCutoff":0} .ةيضارتفالا ةميقلا يهو 1، ىلع minapwithvalidrssi ةميقلا نييعت متي ،دادعإلا اذه يف متيس ،تادادعإلا هذه قيبطت درجمب .POST بلط مادختساب 3 ىلإ ةميقلا هذه رييغت نكمي RSSI يف ةثلاثلا لوصولا ةطقن لبق نم هعامس درجمب CMX ةطساوب ليمعلا ليجست :ددحملا ىندألا دحلا نم لضفأ وأ ايواسم

[cmxadmin@mse3375 ~]\$ **curl -X POST -H "Content-Type: application/json" -d '{"minapwithvalidrssi":3}' http://localhost/api/config/v1/filteringParams/1** .حاجنب تادادعإلا قيبطت ديكأتل GET بلط ذيفنت نم دكأت ،ميقلا نم يأ رييغت دعب

## ةيضارتفالا ةزهجألا دراوم ةدايز

عيمج باعيتسال يفكي ال اهمجحو (VM (يضارتفا زاهج يف لمعت ةيلاحلا CMX ةدقع تناك اذإ ام .هب ةصاخلا ةجلاعملا ةوق يلاتلابو (VM (يرهاظلا زاهجلا دراوم ةدايز نكمملا نمف ،ءالمعلا ةحاسمو ةَركاذلاو (CPU) ةيزكرملا ةجلاعملا ةدحو زكارم نم ديزملا صيءصخت يوس كيلء ةيسايقو فرطلا ةضفخنم CMX ةدقعل ةقيقدلا تابلطتملا ىلع روثعلا نكمي .صرقلI . <u>[انه](/content/en/us/support/docs/wireless/connected-mobile-experiences/214757-cmx-location-limitations-and-hardware-re.html)</u> ىوتسملI ةىلاعو

ةروكذملا ىرخألا تارايخلا يف ركفف ،لعفلاب ىوتسملا ةيلاع ةدقع يلاحلا CMX دادعإ ناك اذإ .ةلاقملا هذه يف

عادألا ىلء ابلس رثؤي نأ (VM) ىرەاظلا زاەجلا ىلء ةطشن ةطقل دوجو نأش نم :**ةظحالم** .جاتنإلا تائيبل هب ىصوي الو

## (AP عيمجت مساب اقباس فورعملا) CMX عيمجت

تارادصإلI لغشت يتلا AireOS WLCs و ثدحألI وأ 10.5 CMX ىلء ةرفوتم ةزيء وه CMX عيمجت ىصوي ،لبقّت سملا يف تاثيدحت ىقلّتي نل 8.7 رادصإلَا راطق نأ امب .ثدحألا وأ 8.7 ي لع لمحلا عيزوت ةدحاو مكحت ةدحول ةزيملا هذه حيتت .ثدحأ رادصا وأ 8.8 رادصإل مادختساب CMX ةدقعل ةعومجم نييعتو لوصولا طاقن تاعومجم ديدحت قيرط نع ةددعتم CMX دقع يف مكحتJا رصَنْعَ ي لع AP ةعومجم ةَزيّهمب لوصولI طاقن نم تاعومجملI هذه قلعَتت ال .ةنيءمَ .(WLC (ةيكلساللا ةيلحملا ةكبشلا

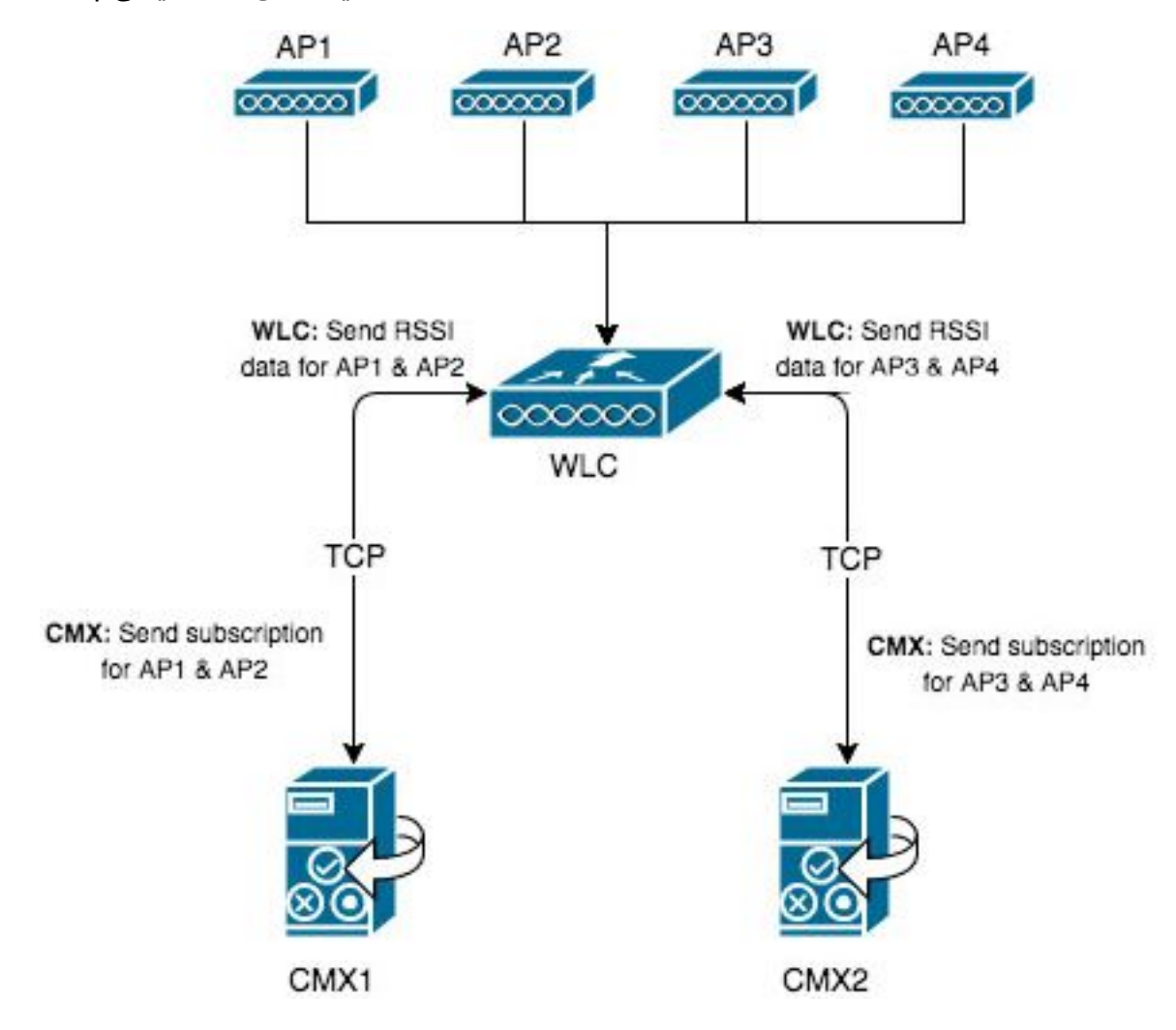

طاقن لوح WLC عم 1CMX لصتيس 2.AP و 1AP الإ 1CMX ىلع ةدوجوملا طئارخلا نمضتت ال متيس ،CMX عيمجت ةزيم نيك مت درجمب .ةطيرخلا يف اهيلع روثعلا مت يتلا هذه 2 لوصولI نونرتقملا ءالمعلا كلذ يف امب) 2AP و 1AP ةطساوب ةلجسملا تامولعملا عيمج لاسرإ . طقف 1CMX ىلإ (..RFID تامالع ،BLE تاراشإ ،نولخدتملا ،طقف نوفشكتسملاو

كلذ يف اهؤاشنإ مت NMSP تالاصتإ 4 ىلإ لصي ام ةيدرفلا مكحتلا ةدحو نمضتت نأ نكمي ،ةروطُتم دقع 4 لالخ نم .اهيلإ CMX دقع 4 يلاً لصُيّ ام ةفاضاً ةيناكما ينعي امم ،تقولُا ليمع MAC ناونع 360000 ىلإ لصي ام ليجست ةيناكمإ ةيرظنلا ةيحانلا نم اذه حيتيس .ايموي (90000x4 ةعرسب) ديرف

ةكبشلا يف مكحتلا ةدحو اهب لصتت نأ نكمي يتلا CMX مداوخ رادقم ةدايز نكمملا نم يلاتلا رابتخالا رمأ مادختساب (WLC (ةيكلساللا ةيلحملا

(Cisco Controller) >test cloud-server cmx max-tls-connections test cloud-server cmx max-tls-connections <2-6>

نود 8.7 نم ىلءأ وأ 8.7 نم لقأ امىلءت لغشت يتلا مكحتلا ةدحو ةفاضإ بجي ال :ماه (WLCs (ةيكلساللا ةيلحملا ةكبشلا يف مكحت تادحو ىلإ CMX عيمجت ةزيم نيكمت تاعومجم يف ةصاخو ،ةقيقد ريغ تانايب ليجست يف كلذ ببستي دق .ةددعتملا HyperLocation.

ليغشت ةداعإو ةزيملا نيكمت مزلي ،اهيلإ هذه مكحتلا ةدحو ةفاضإ متيس CMX ةدقع لك يف :تامدخلا

:رم|لا لمعتسي ةمسل| تنكم .1

cmxctl config featureflags nmsplb.cmxgrouping true .ةزيملا ليطعت ىلإ false ب true ةملكلا لادبتسإ يدؤي :CMX ليكو ليغشت ةداعإ 2.

cmxctl restart agent

:NMSP لمح نزاوم ليغشت ةداعإ 3. cmxctl nmsplb stop cmxctl nmsplb start

:ليغشتب مق ،حاجنب ةزيملا نيكمت نم ققحتلل 4.

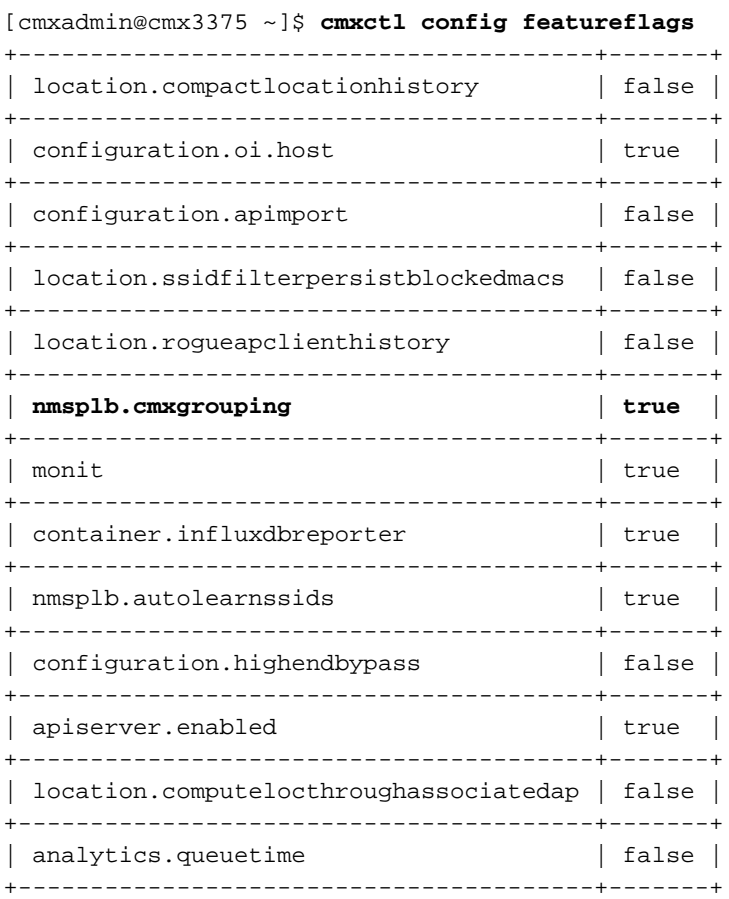

عيمجتلا ةزيم اهيدل CMX ةدقع يأ احضاو نوكي نأ بجي CMX > ةباحسلا تامدخ < Monitor تحت ىلإ "تاعومجملا عجار" ريشي امنيب ،عيمجتلا ةزيم ليطعت ىلإ "none "ريشي .ةنكمملا .اهنيكمت

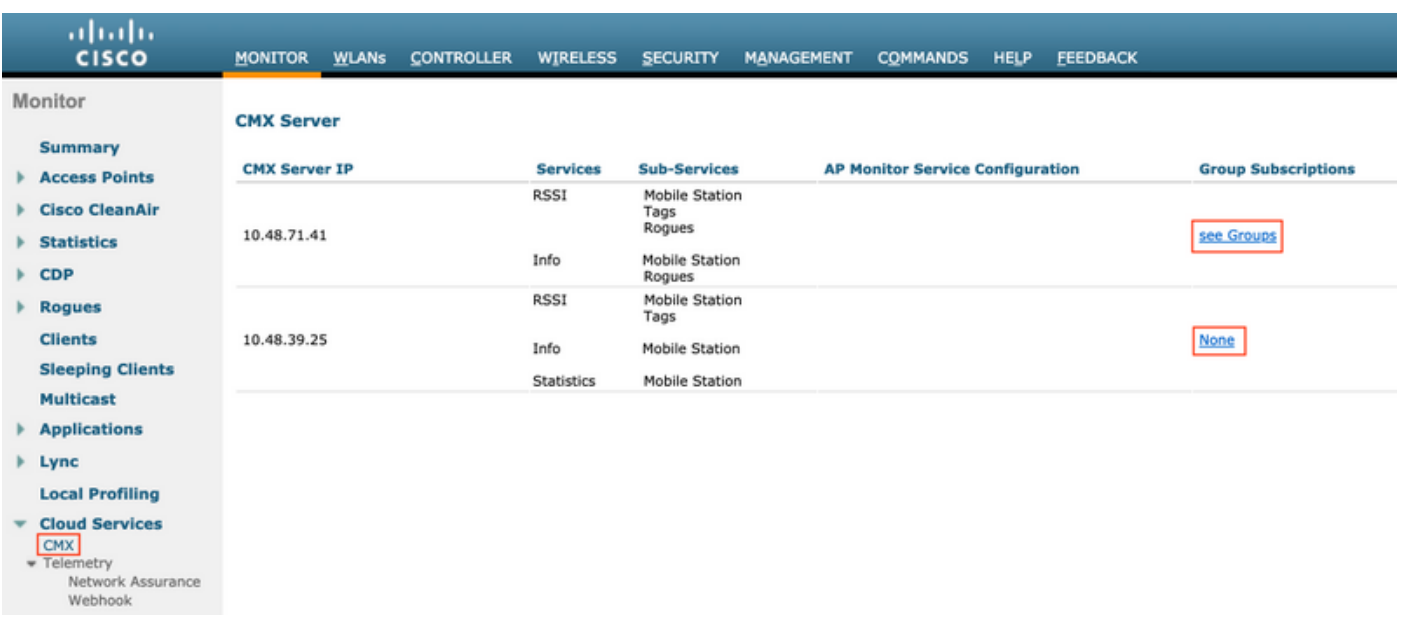

كرتشت يتلا لوصولا طاقن ةمئاق ىلإ لوصولا نكمملا نم ،"ةعومجملا عجار" ةحفص حتف .هذه CMX ةدقع اهيف

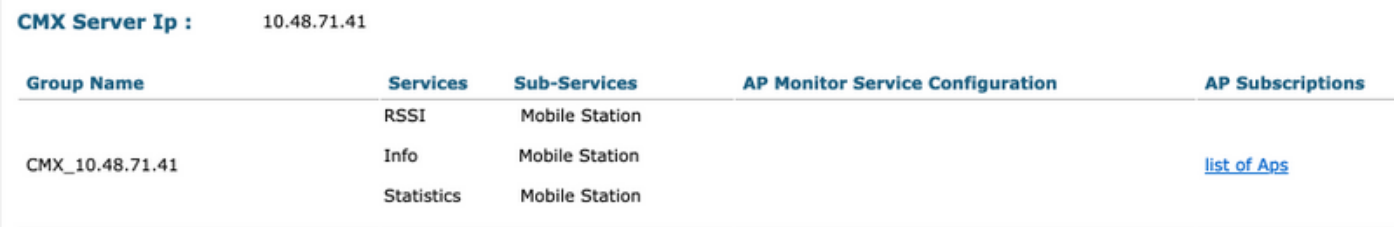

#### **CMX Server IP:** 10.48.71.41

#### **CMX Group Name:** CMX\_10.48.71.41

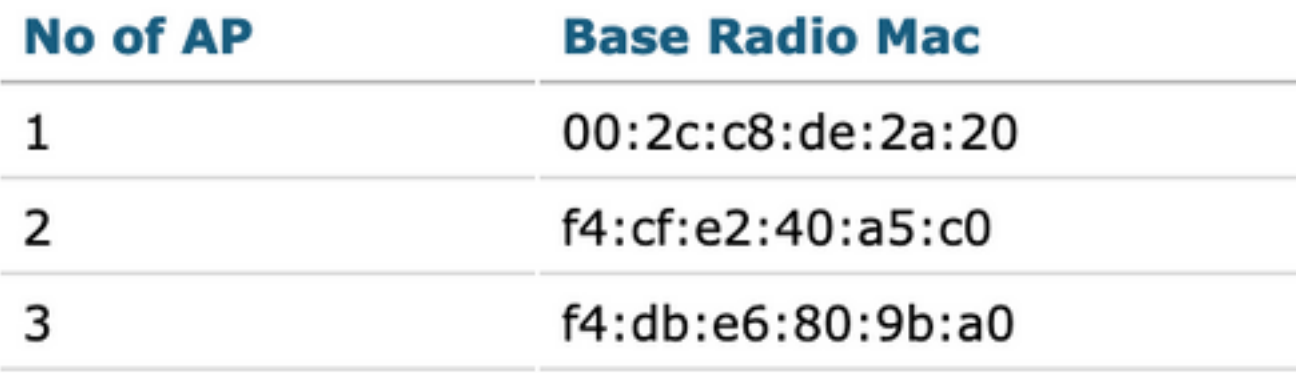

ةطيرخ ىلع طقف 3 عضو متي ،هذه مكحتلI ةدحوب ةنرتقم (APs) لوصو طاقن 4 يلامجإ نم

طقف مهلبق نم اهنع فشكلا مت يتلا تامولعملا لسرتو CMX نم كلذ WLC ملعت .CMX 10.48.71.41. يف ةدوجوملا CMX ةدقع ىلإ

## ةيفاضإلا دقعلا رشن تايلمع

CMX دقع رشن نكمملا نمف ،ةددعتم ةيكلسال مكحت تادحو نم نوكتت ةكبشلا تناك اذإ دجوت ال .َCMXs و (WLCs) ةددعتم ةيكلسال مكحت تادحو نيب 1-1 طيطخت ءاشنإو ةيفاضإ دقع ىلإ دحاو WLC مكحت رصنع ةفاضإ مدع نم دكأت .WLC ةخسن يتأت امدنع ةصاخ تابلطتم .تقولا سفن يف ةددعتم CMX

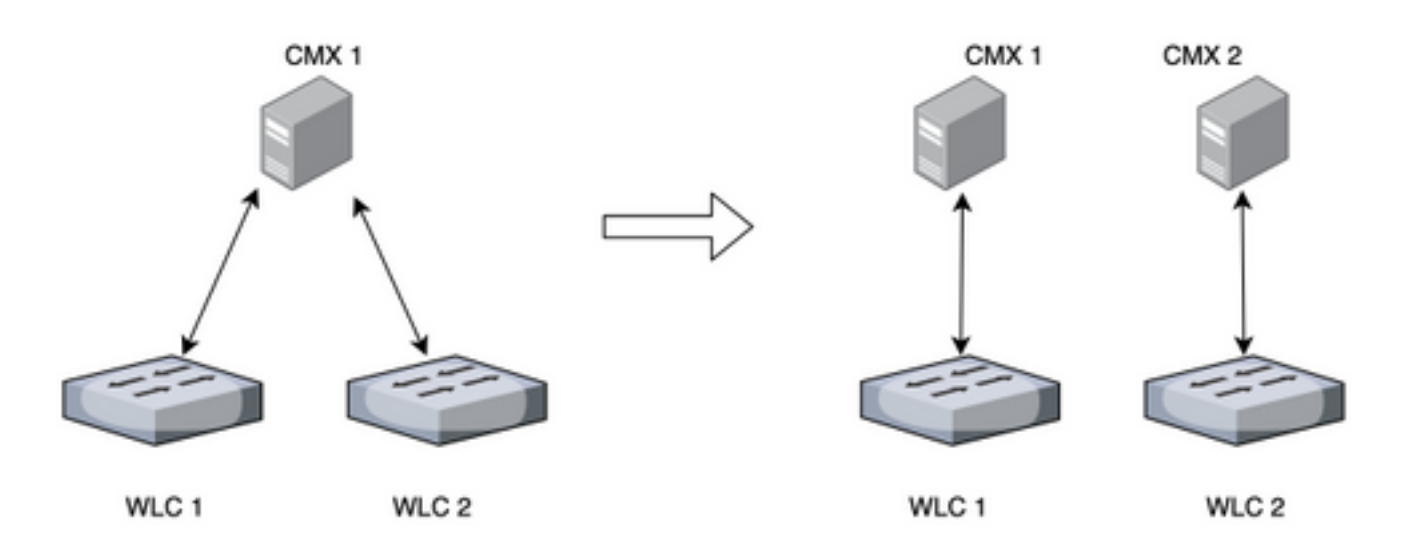

## ةباحسلا عل[ لمعلا ليمحت ءاغل| - (DNA) ةيمقرل| ةكبشل| ةينب تاحاسم

بقعت لقن ىلإ Cisco نم ديدجلا يباحسلا يساسألا ماظنلاب ةصاخلا DNA تاحاسم فدهت نكمهلا نم .ي لاحل المحلا على الدانت س اُلي اقلت دراومل صي صخت متي .ةباحسل على اليمعلا :قرط ةدعب ةباحسلاب ةيكلساللا كتكبش ليصوت

- ةباحسلاب ةرشابم WLC ليصوت 1.
- مكحتلا تادحو ضرعتت ال ،ليكوك لمعي ريغص يميدقت ضرع زاهج) DNA تافاسم لصوم 2. (ةباحسلل
- (HyperLocation رشن تايلمعل ايرورض رايخلا اذه دعي) ةباحسلل ةباوبك CMX مادختسإ 3.

# ةلصلا تاذ ءاطخألا

MAC نيوانع داعٻتسإ ليطعت ىل| عقوملل SSID ةيفصت نيكمت يدؤي - 25<u>95953 CSCvq25953</u> • سكعلاب سكعلاو ايلحم ةرادملا

ةمجرتلا هذه لوح

ةي الآلال تاين تان تان تان ان الماساب دنت الأمانية عام الثانية التالية تم ملابات أولان أعيمته من معت $\cup$  معدد عامل من من ميدة تاريما $\cup$ والم ميدين في عيمرية أن على مي امك ققيقا الأفال المعان المعالم في الأقال في الأفاق التي توكير المالم الما Cisco يلخت .فرتحم مجرتم اهمدقي يتلا ةيفارتحالا ةمجرتلا عم لاحلا وه ىل| اًمئاد عوجرلاب يصوُتو تامجرتلl مذه ققد نع امتيلوئسم Systems ارامستناه انالانهاني إنهاني للسابلة طربة متوقيا.